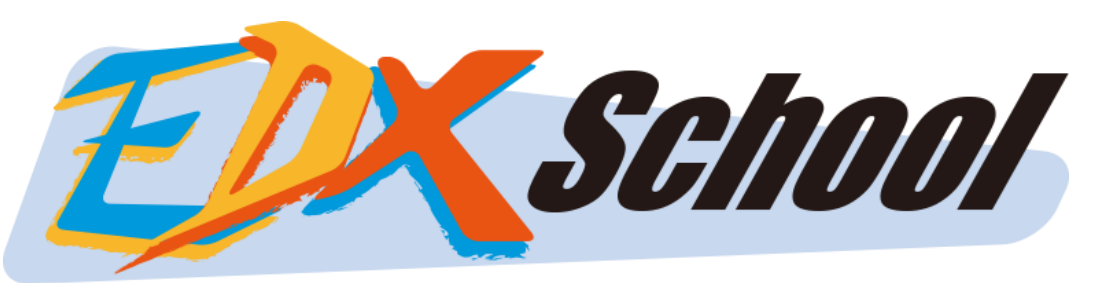

#### 獎勵計劃(Student app及Kiosk app)使用方法 Updated on: 1 Feb 2023

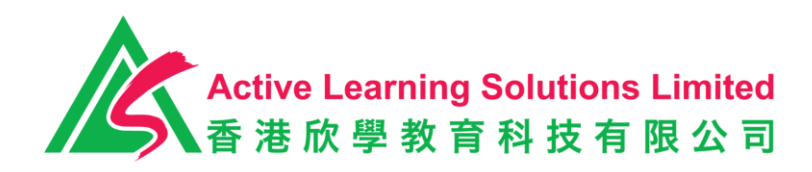

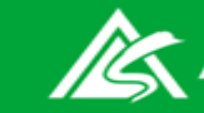

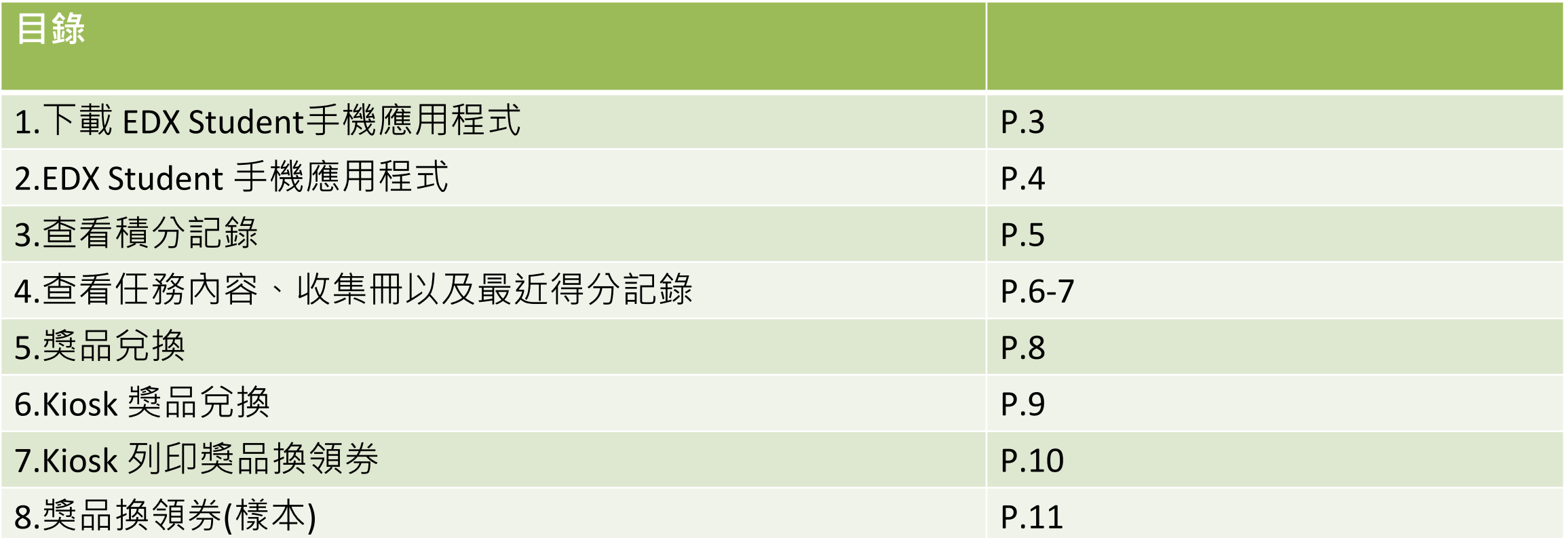

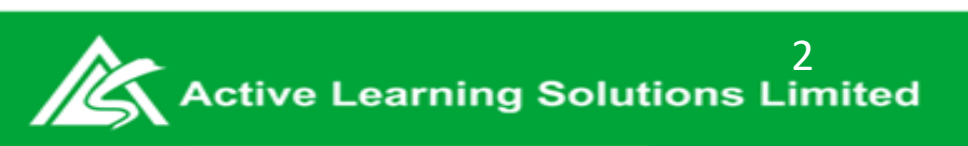

## 1.下載 EDX Student手機應用程式

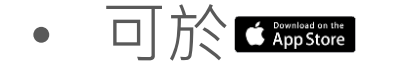

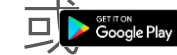

#### • 可於 或 搜尋並下載應用程式

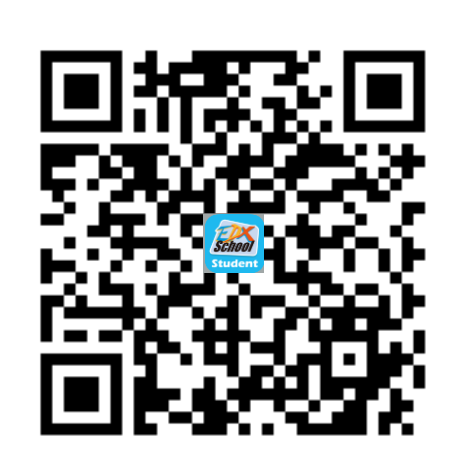

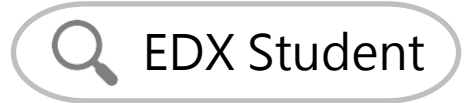

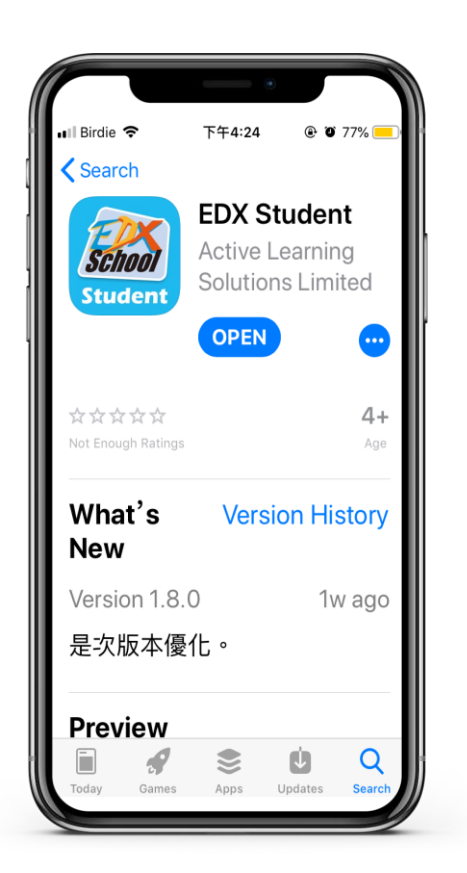

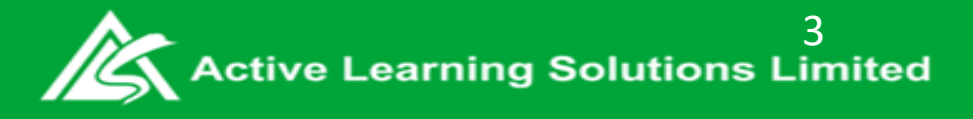

## 2. EDX Student 手機應用程式

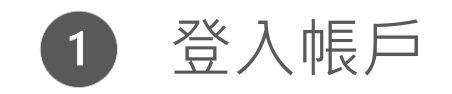

輸入密碼  $\boxed{2}$ 

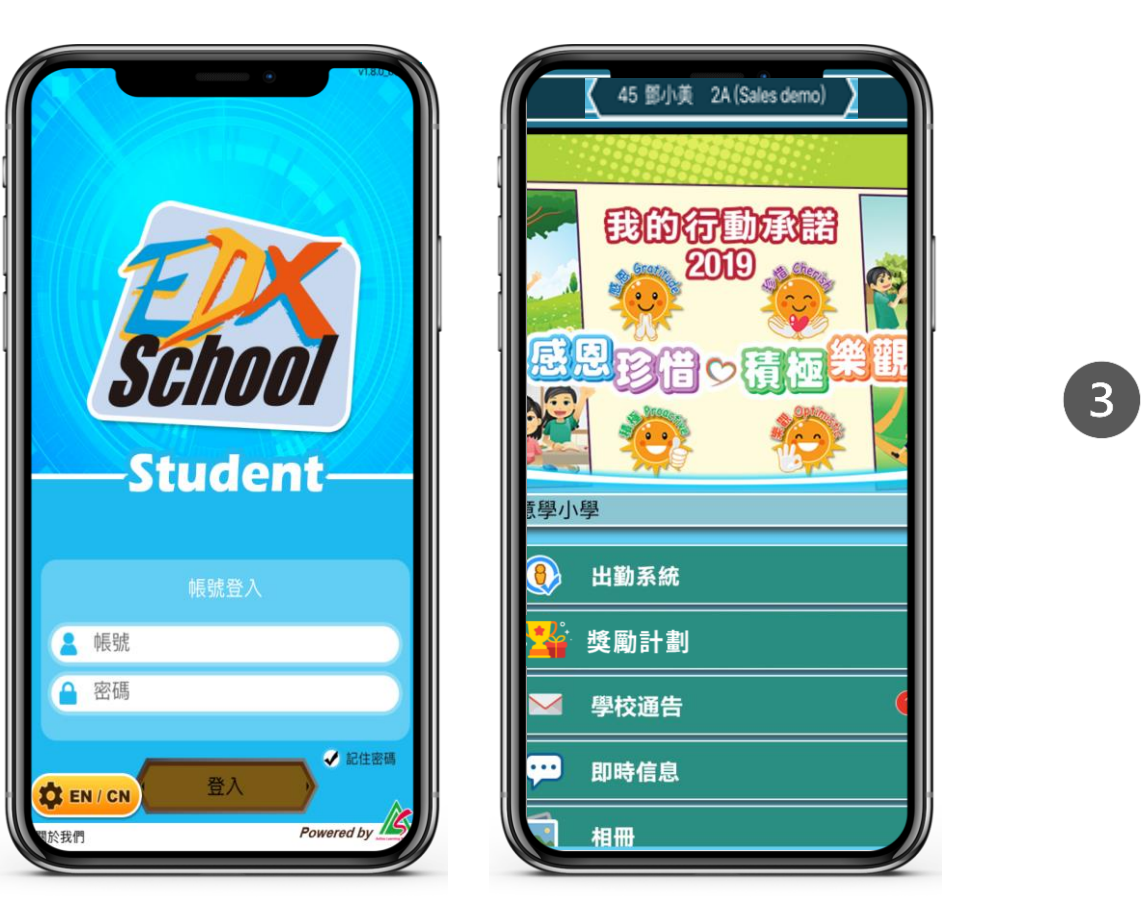

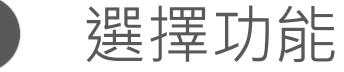

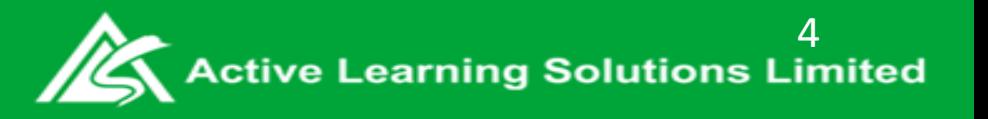

### 3.查看積分記錄

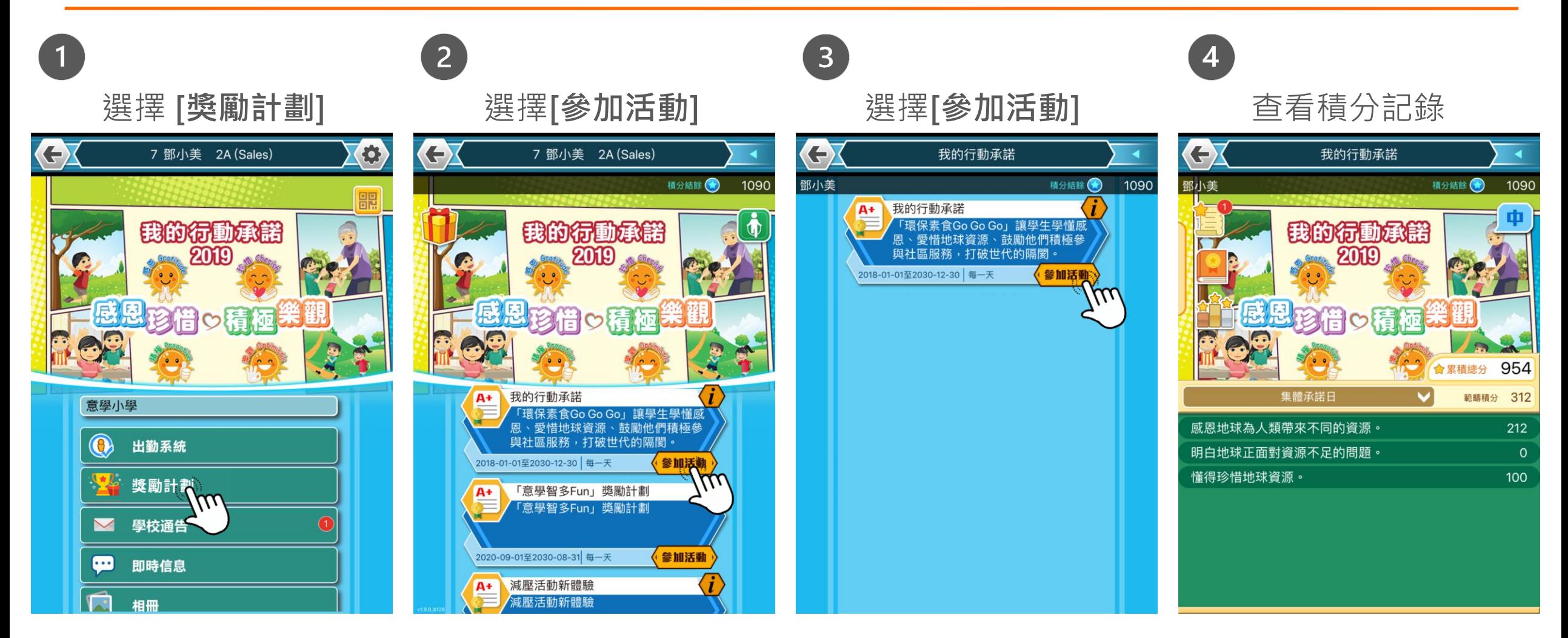

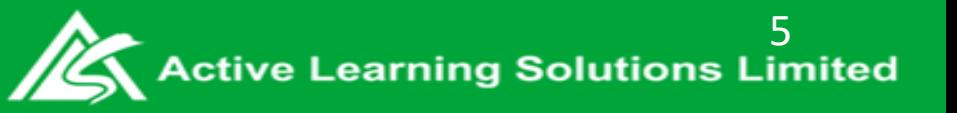

# 4.查看任務內容、收集冊以及最近得分記錄

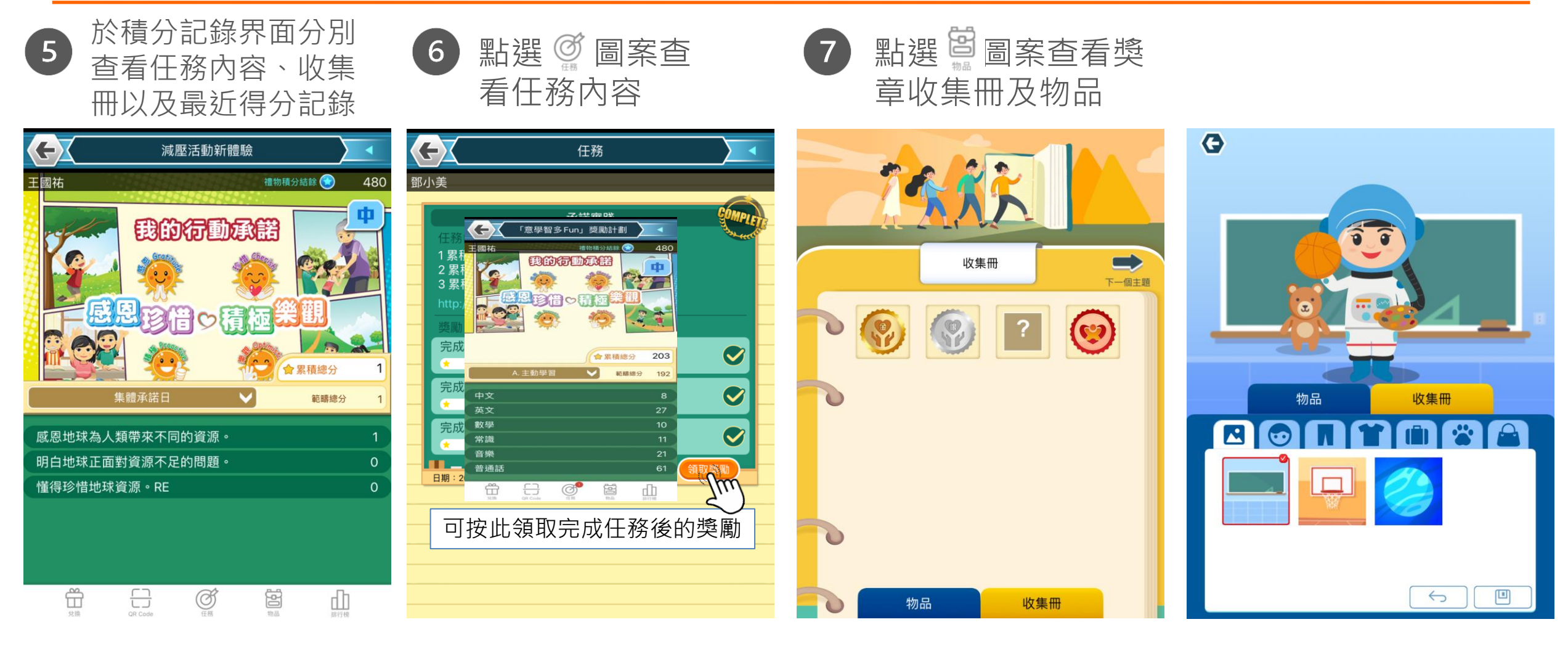

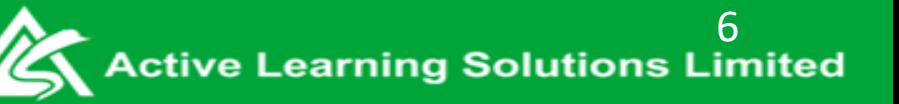

## 4.查看任務內容、收集冊以及最近得分記錄

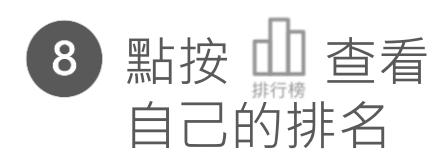

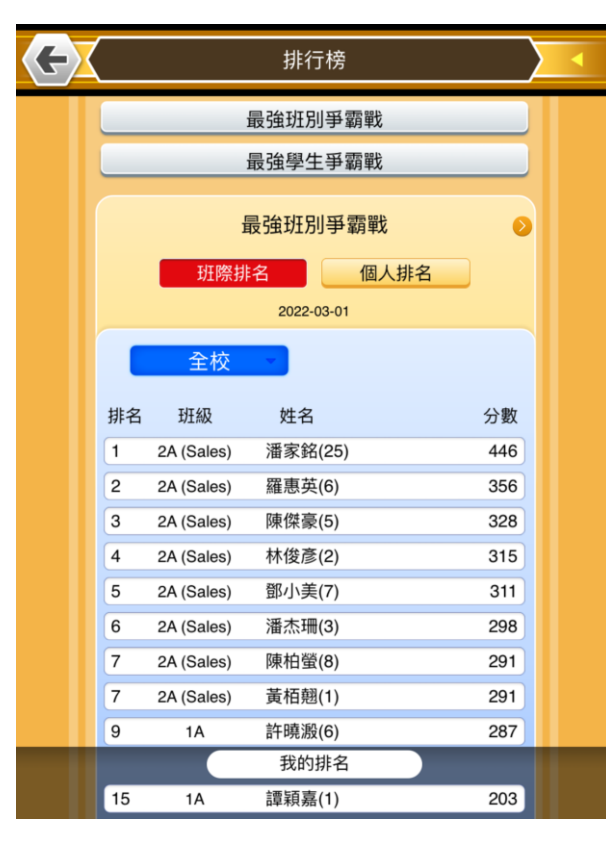

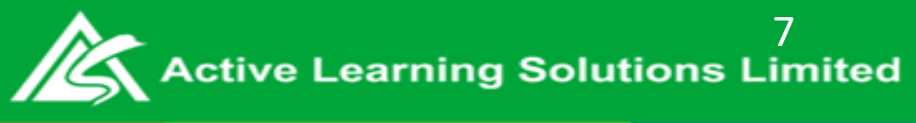

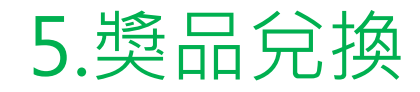

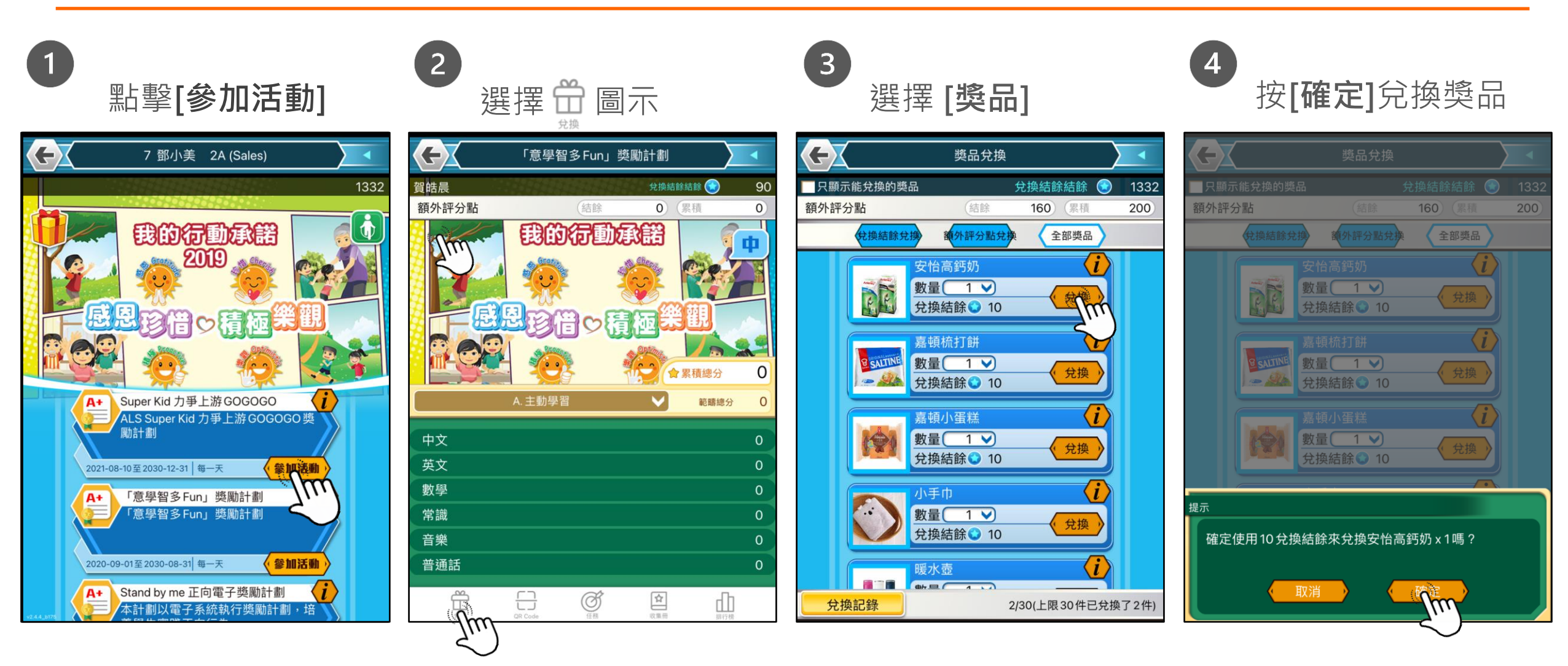

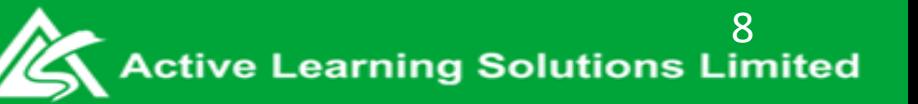

## 6.Kiosk 獎品兌換

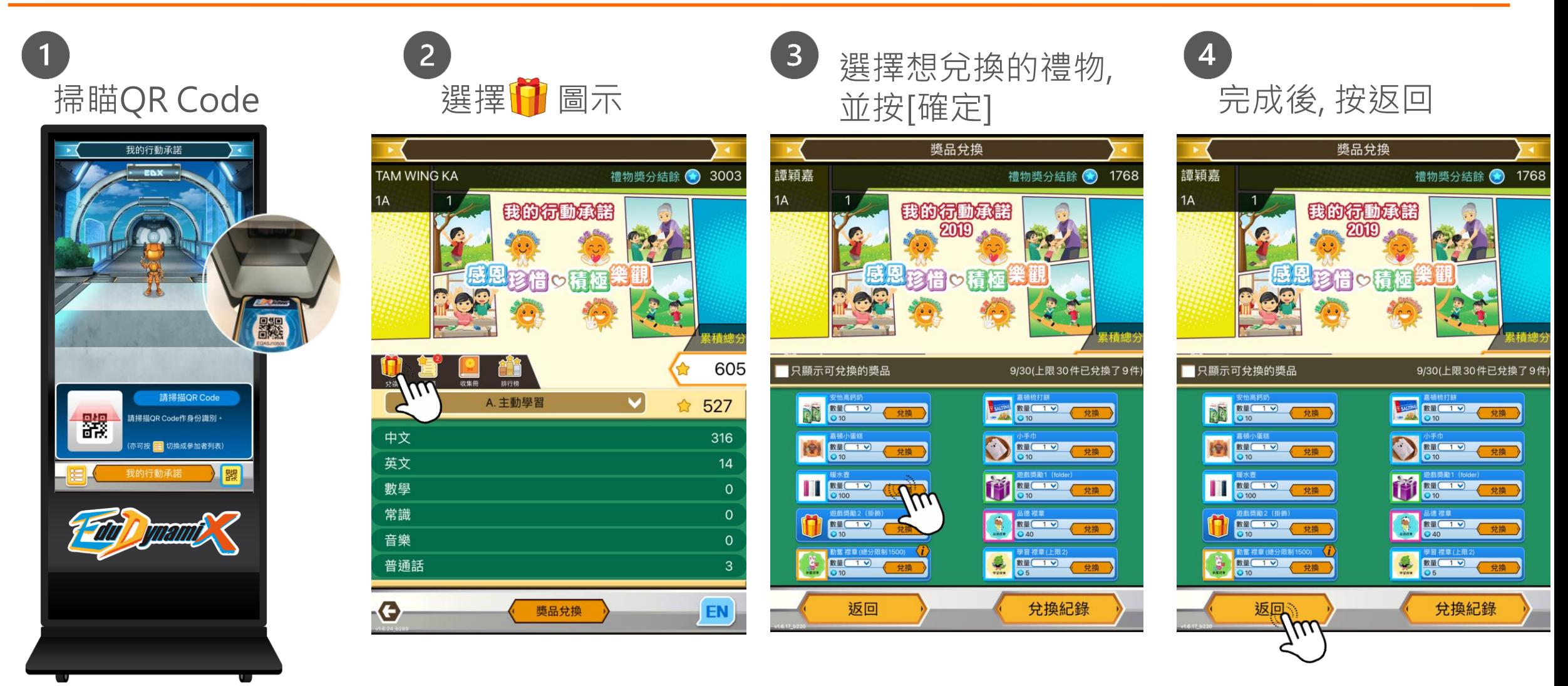

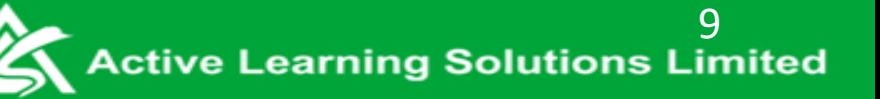

# 7.Kiosk 列印獎品換領券

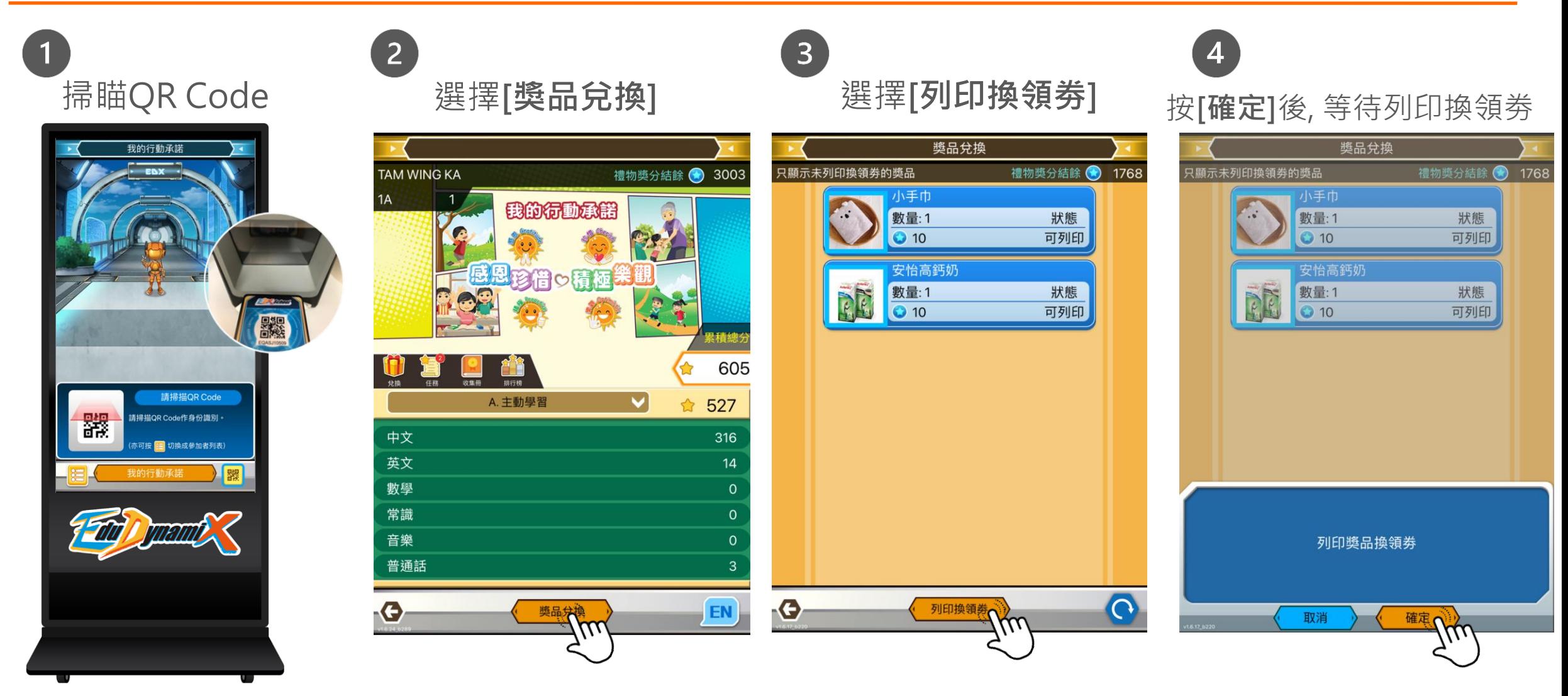

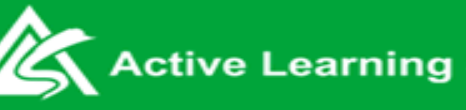

### 8.獎品換領券(樣本)

• 可手持換領劵到學校指定地點兌換禮品

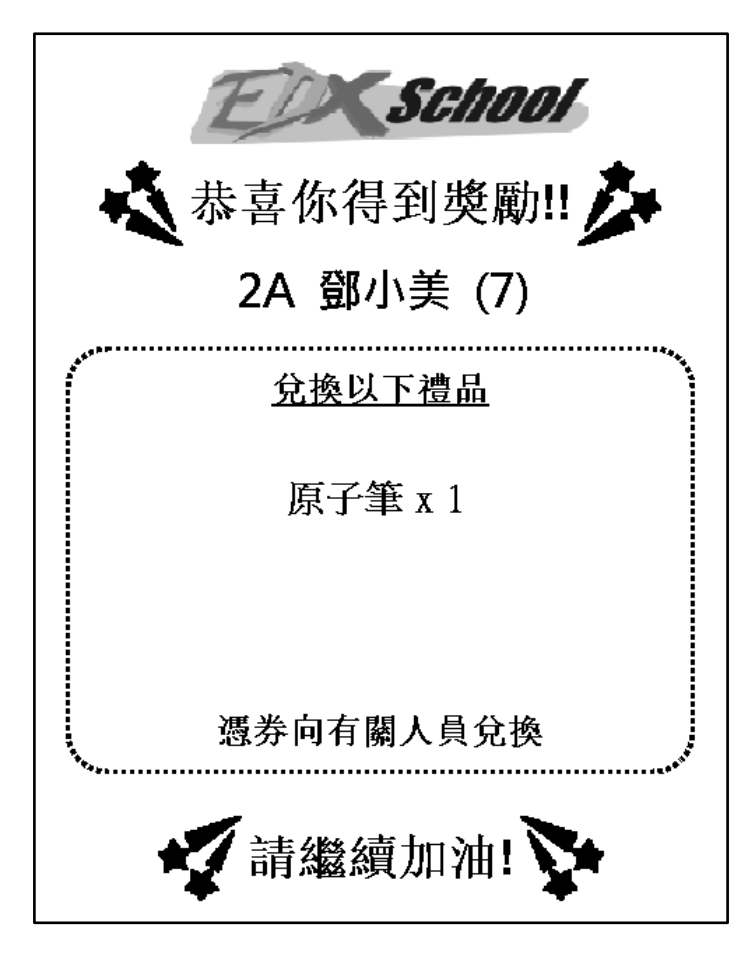

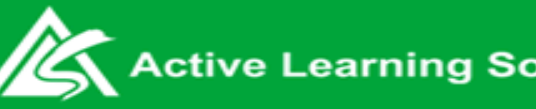

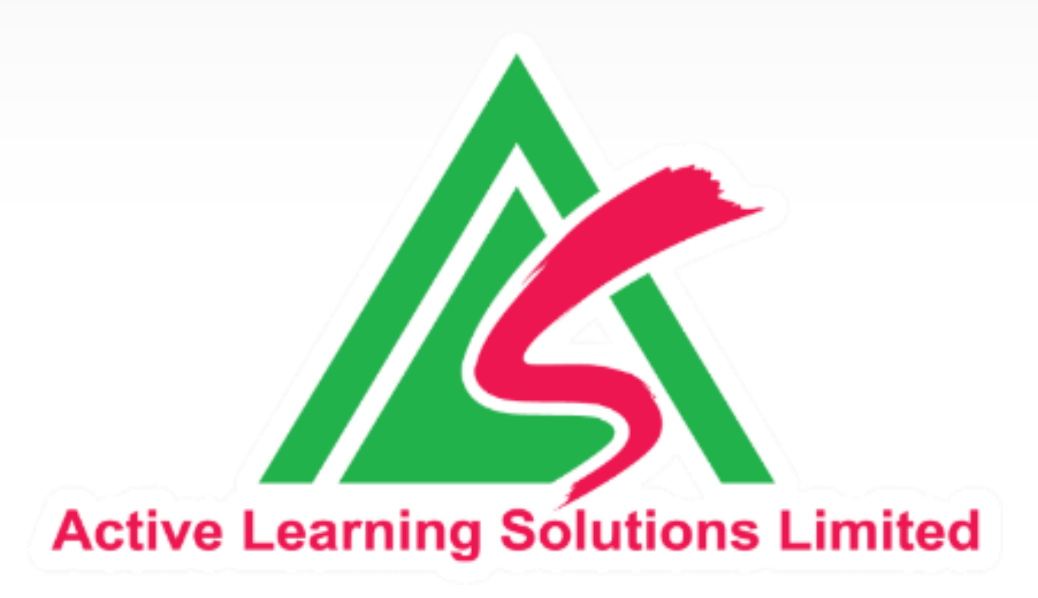

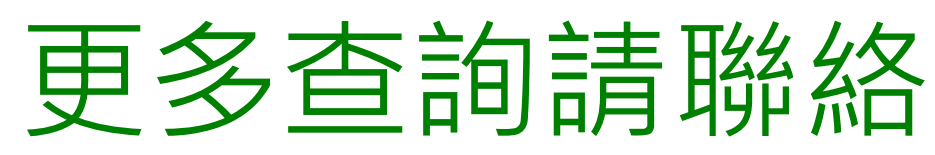

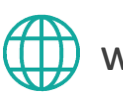

www.active-ls.com

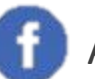

Active Learning Solutions

6656 0769  $\textcircled{\scriptsize{2}}$ 

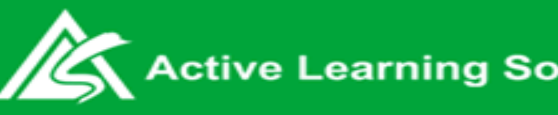